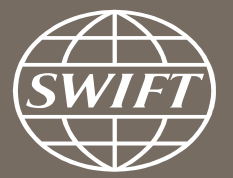

## **A guide to visuals in Banking Analytics** *Trade Finance dashboard – my counterparty countries*

Business Intelligence solutions, Watch team

June 2017

# **My Counterparty Countries**

Utilize this dashboard to:

- $\checkmark$  Monitor your traffic to and from a country
- $\checkmark$  Identify top countries and corridors on SWIFT
- $\checkmark$  Benchmark your traffic and trends with Market totals
- $\checkmark$  Understand your activity share in country corridors

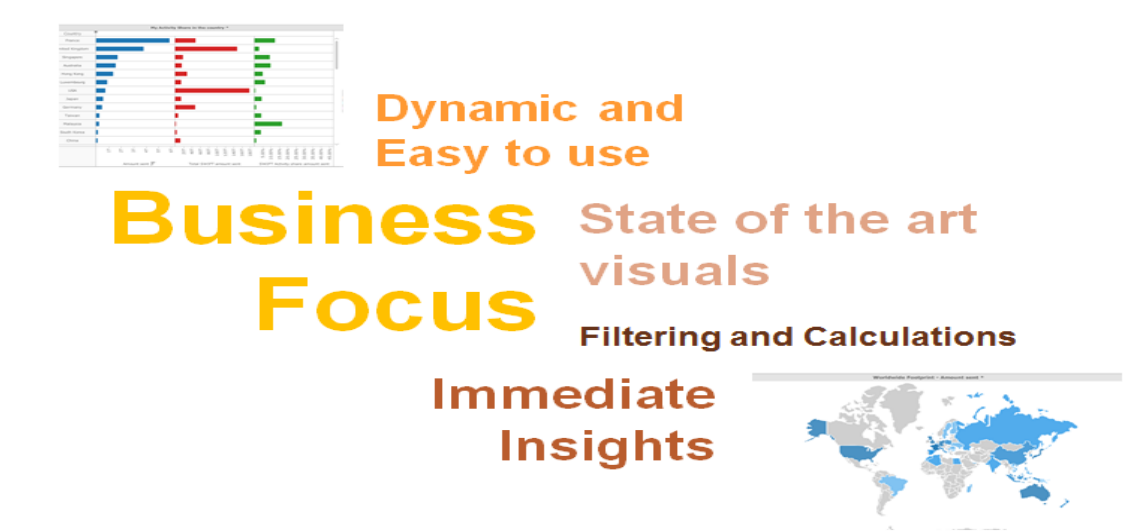

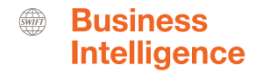

## **Trade Finance Dashboard – My Counterparty Countries**

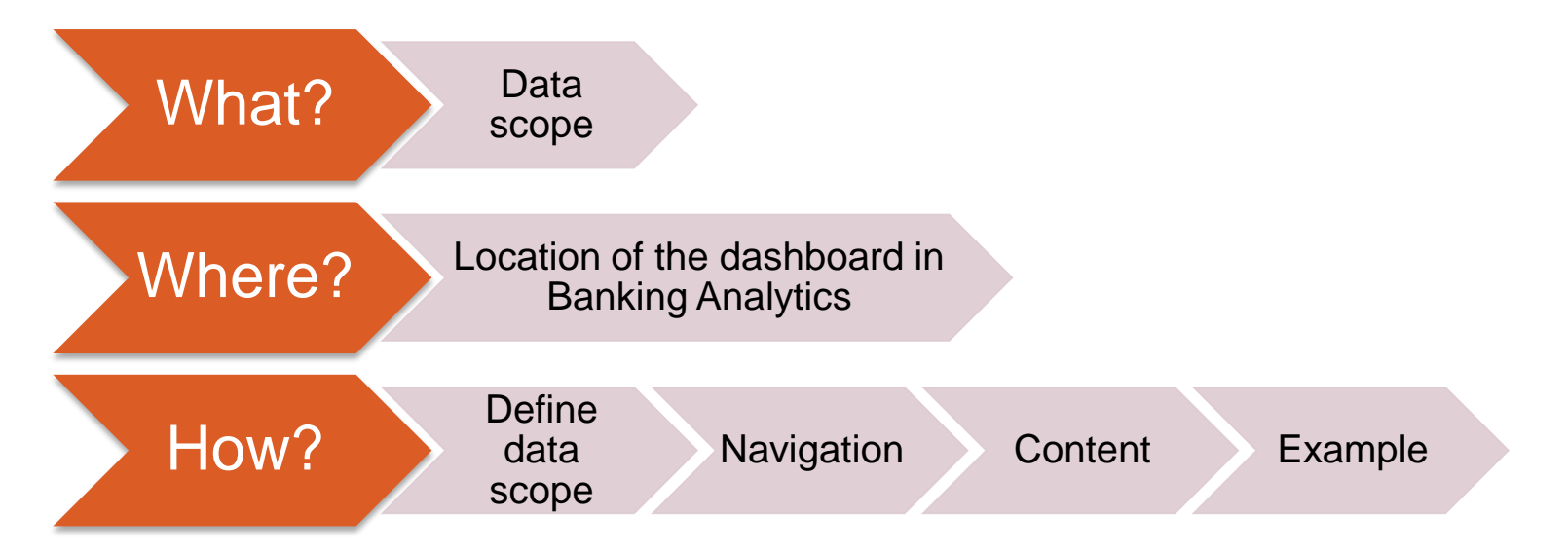

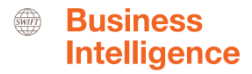

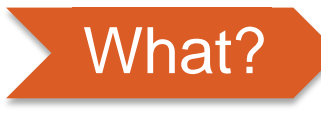

**Trade Finance Dashboard– My Counterparty Countries**

## **Data scope:**

- ̶ MT400 & MT700
- ̶ Live and delivered messages
- Sent and received

## **What do I get from this dashboard?**

- In terms of # of transactions and amount
- ̶ My transactions to/from counterparty countries
- ̶ Total SWIFT to/from counterparty countries
- ̶ SWIFT Activity Share

<span id="page-3-0"></span>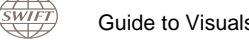

## Where? **Locating the dashboard**

<span id="page-4-0"></span>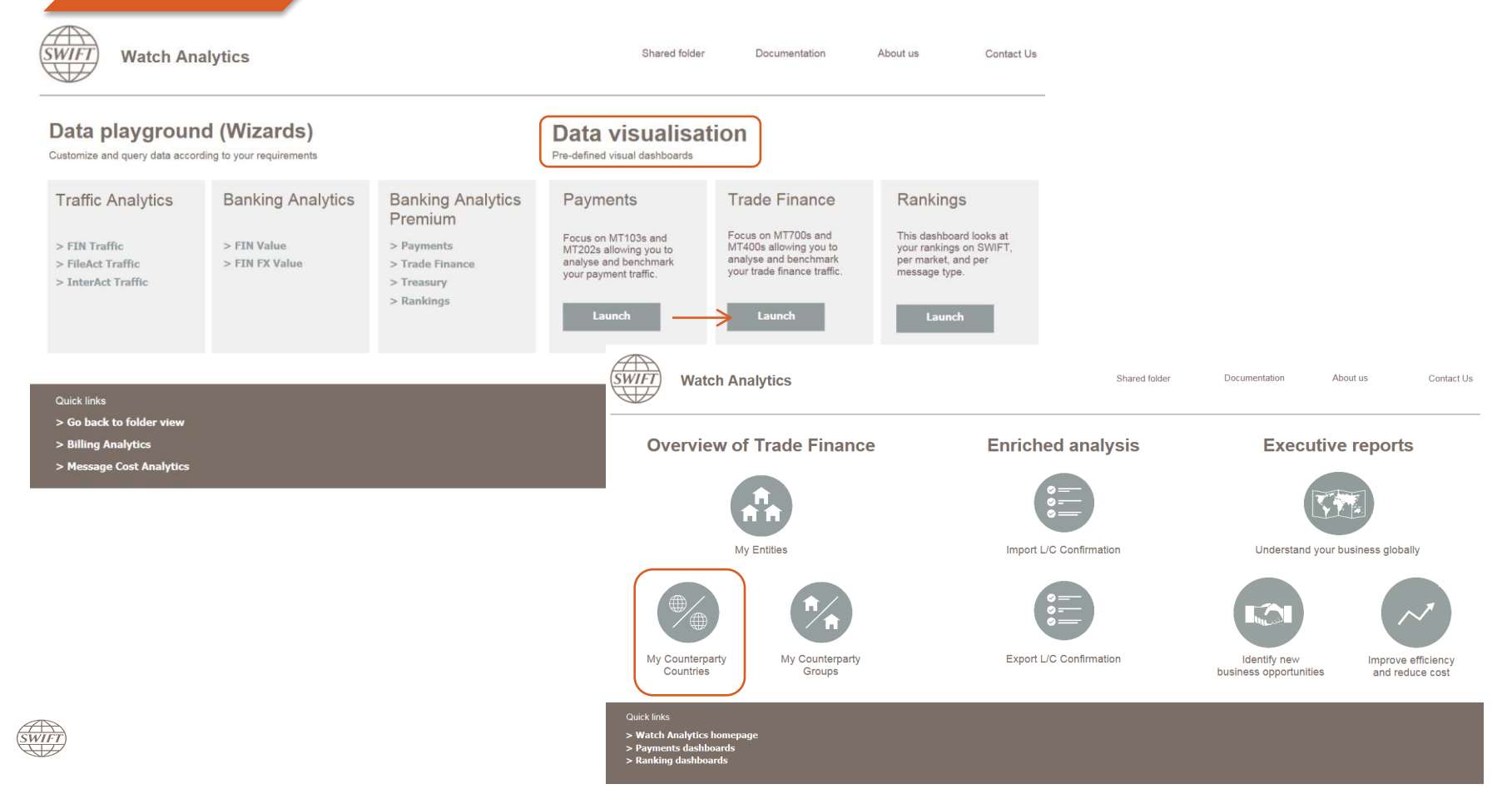

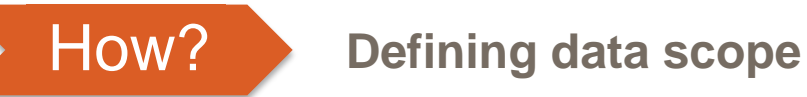

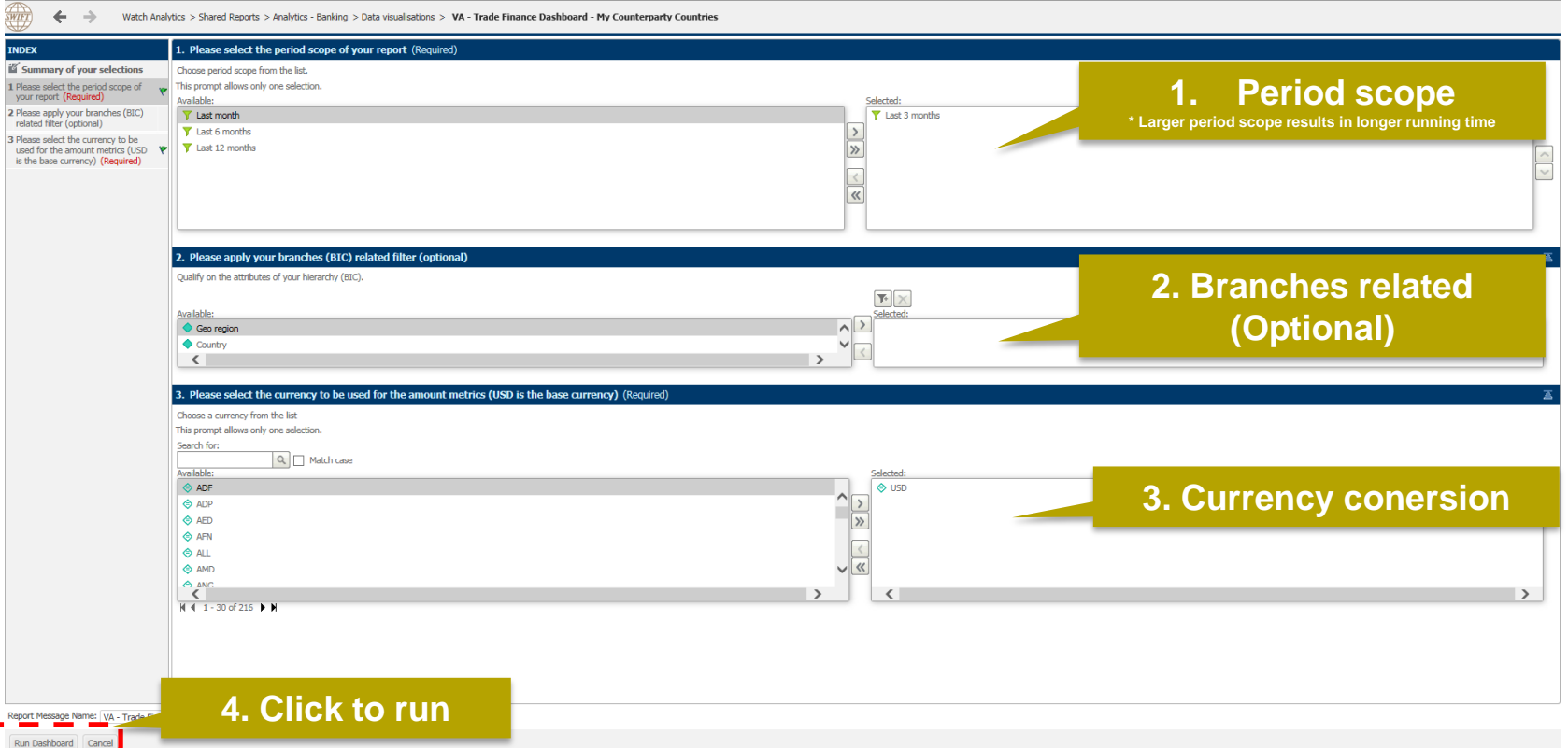

<span id="page-5-0"></span>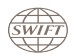

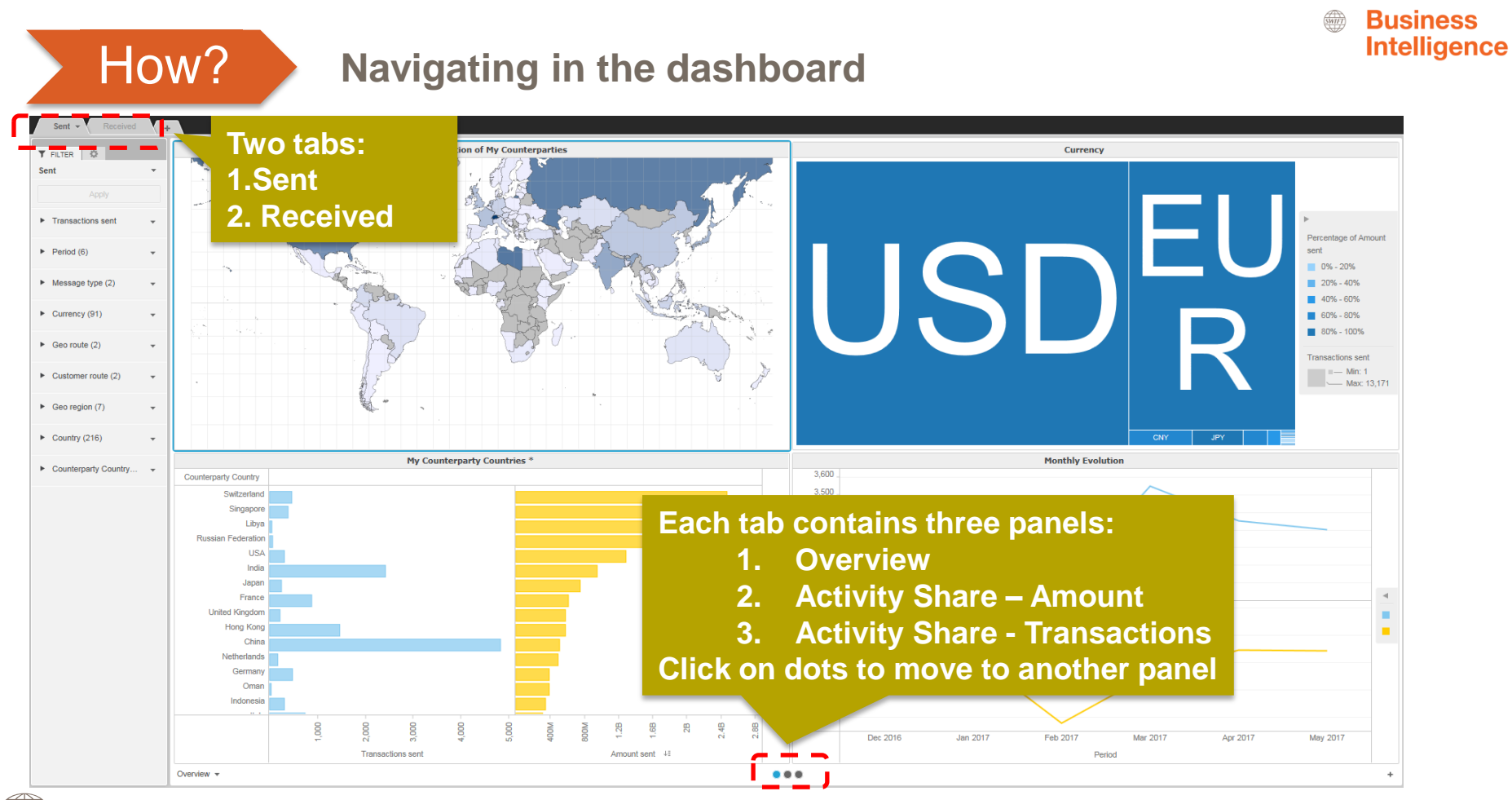

<span id="page-6-0"></span>Guide to Visuals in Banking Analytics – Trade Finance - My Counterparty Countries - June 2017 **7** Analytics of the United States 1, 1998 *SWIFT* 

### **1 st Panel: Overview**

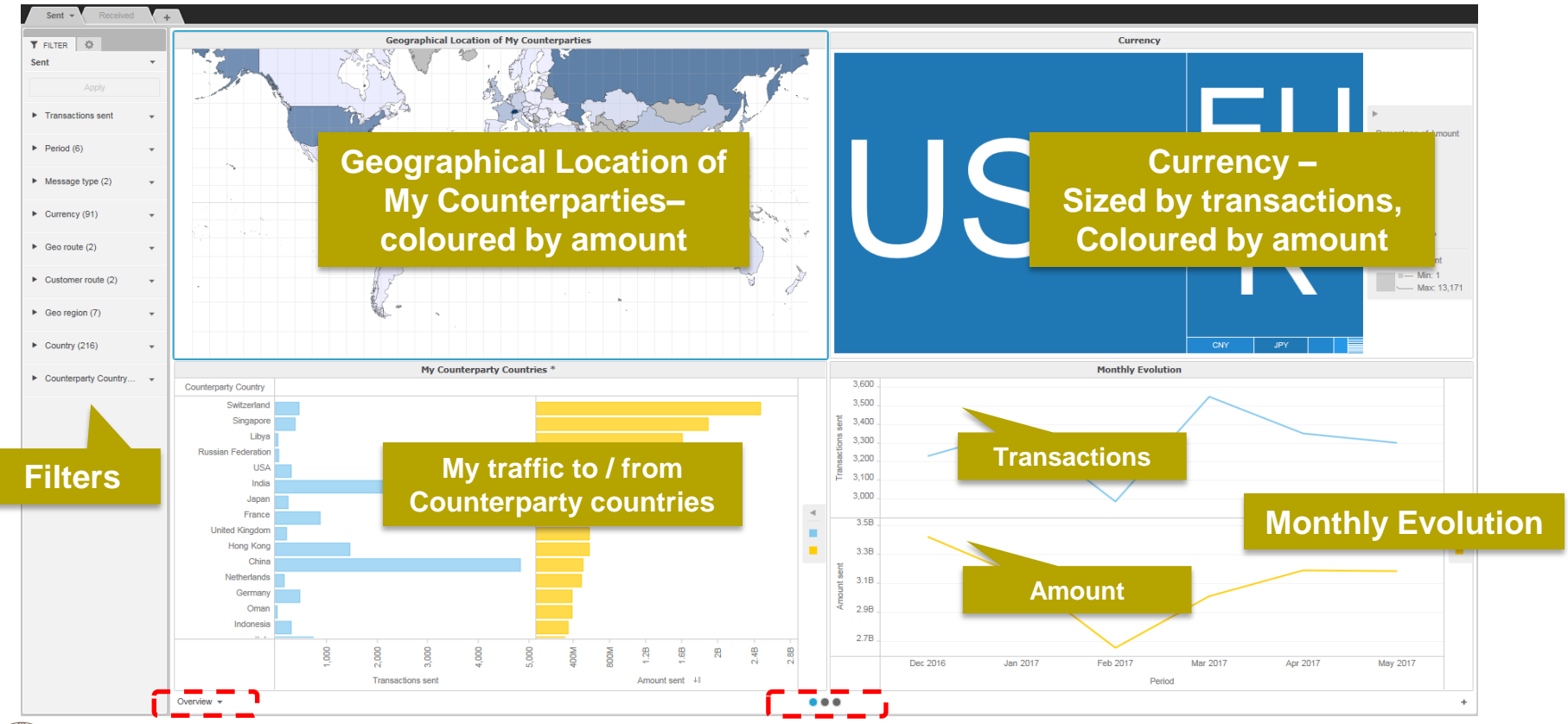

<span id="page-7-0"></span> $\overline{\text{SWIF}}$ 

Guide to Visuals in Banking Analytics – Trade Finance - My Counterparty Countries - June 2017 8

## **1 st Panel: Overview**

#### **Currencies I sent to Hong Kong. Top 3 currencies are CNY, HKD and USD.**

**Business Intelligence** 

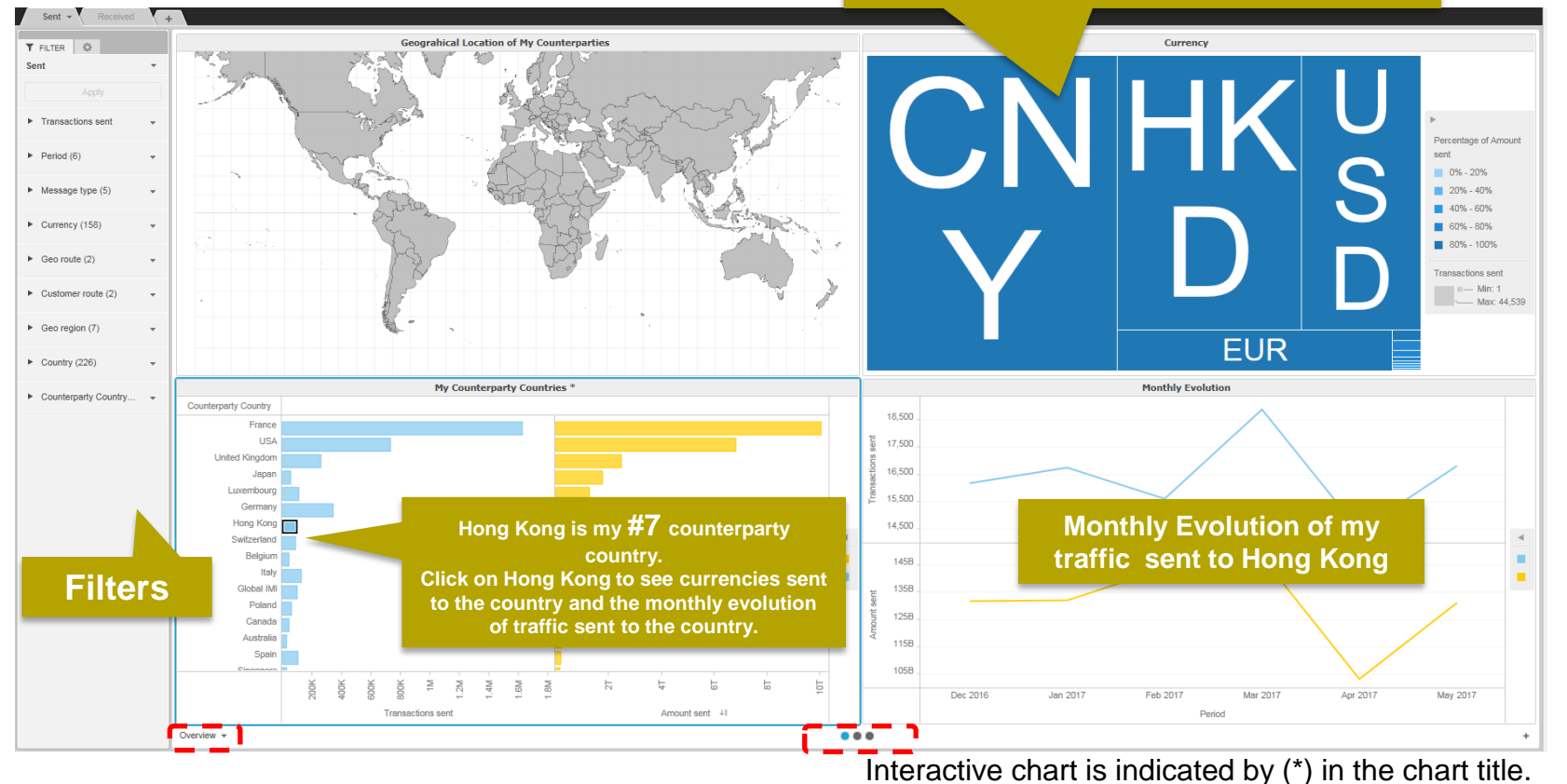

## **2 nd Panel: Activity Share - Amount 3 rd Panel**: **Activity Share - Transactions**

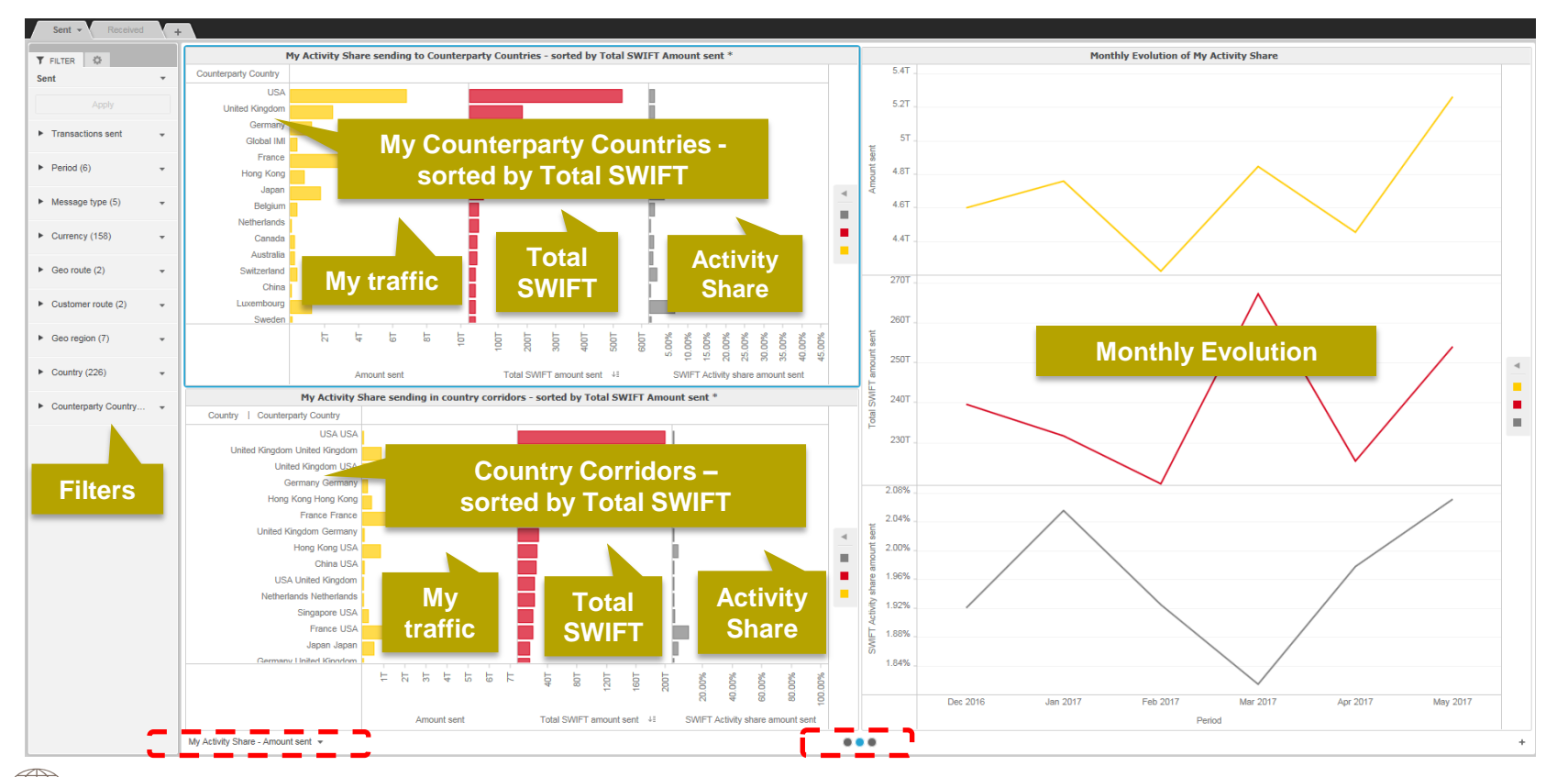

Guide to Visuals in Banking Analytics – Trade Finance - My Counterparty Countries - June 2017 10 10 10 10 10 10

 $\frac{1}{SWIF}$ 

**Business Intelligence** 

## **2 nd Panel: Activity Share - Amount 3 rd Panel: Activity Share - Transactions**

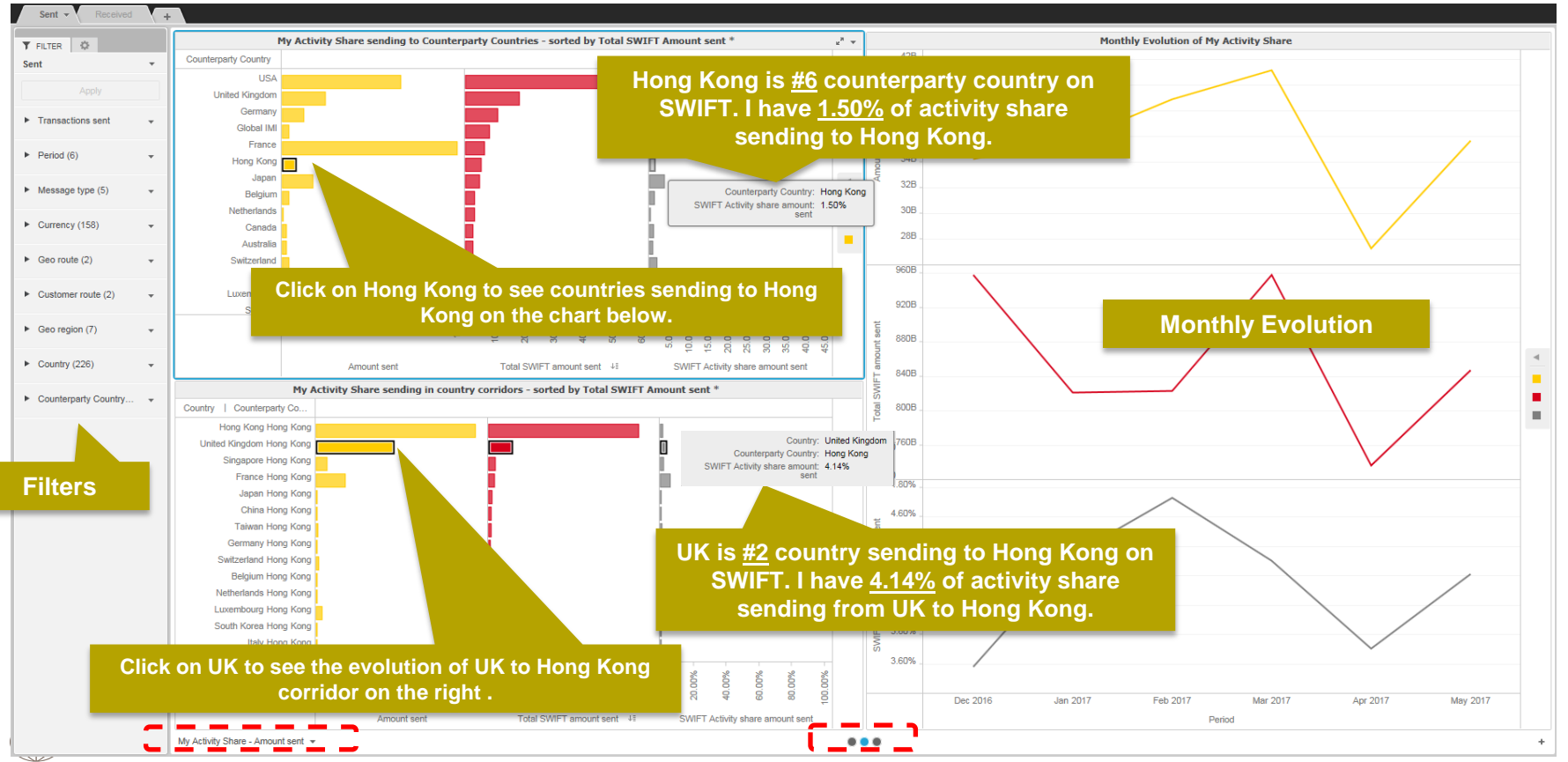

Interactive chart is indicated by (\*) in the chart title.

11

**Business Intelligence** 

## **Example: What is my activity share of international CNY MT400s sent to Hong Kong?**

<span id="page-11-0"></span>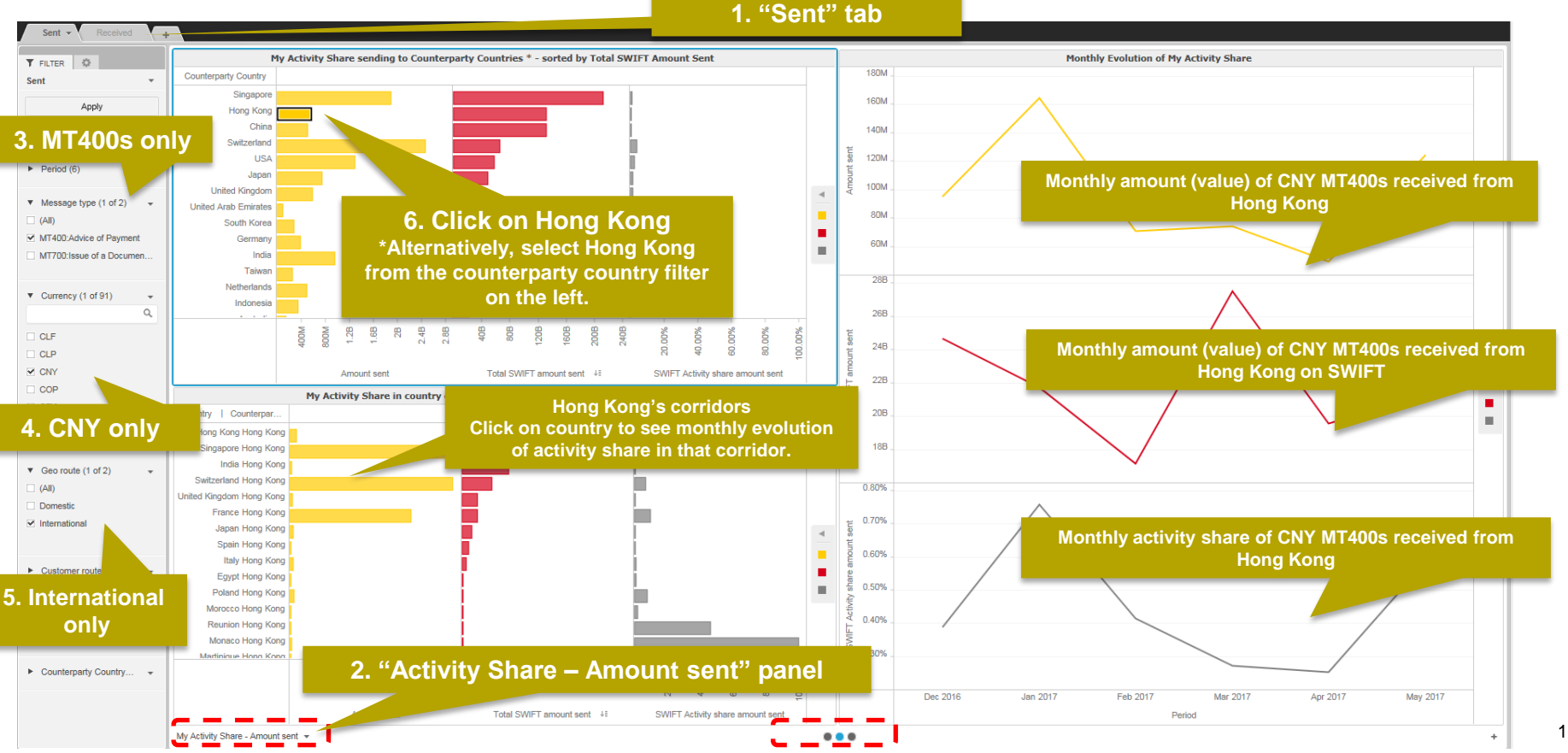

**Business Intelligence** 

## **Find out more about Watch here**

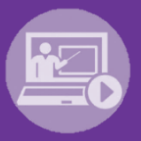

### Learn more on our e-training platform: **[SWIFT Smart](https://swiftsmart.swift.com/Saba/Web_spf/EU1PRD0018/common/ledetail/cours000000000003101)**

Access to this module is only available for swift.com registered users. **Dedicated e-trainings on Watch Products available**

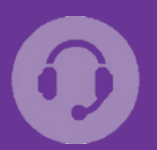

## **[Customer Support](https://www.swift.com/contact-us/support)**

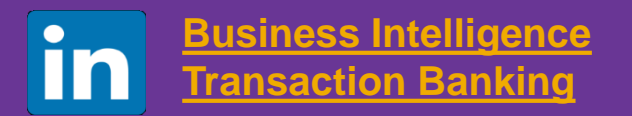

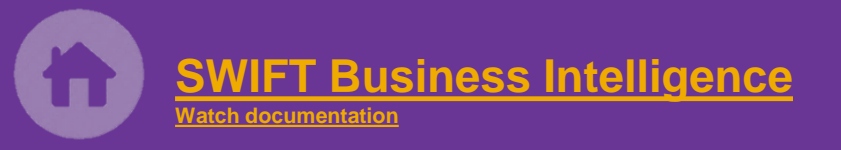

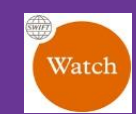

[Documentation available](https://www.twitter.com/search?q=SWIFTBI&s=typd&x=0&y=0) on the [Watch platform](https://www2.swift.com/MicroStrategy/servlet/mstrWeb)

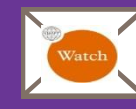

Provide us your feedback at **[watch@swift.com](mailto:watch@swift.com)**

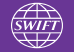

Guide to Visuals in Banking Analytics – Trade Finance - My Counterparty Countries - June 2017

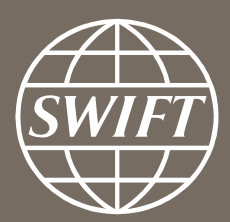

www.swift.com